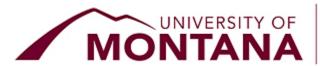

## OFFICE OF THE REGISTRAR

## Dear UM Students,

Are you sure you're done editing your Autumn 2023 class registration? Did you double-check your schedule in <u>CyberBear</u>?

Avoid late course add/drop fees!

**Monday, September 18 at 11:59 p.m.** (yes, 11:59 p.m., no longer 5 p.m.) is your last chance to:

- Drop individual classes with no "W" on your transcript
  - No permission required
  - No \$20 late drop fee
  - Refunds where applicable
  - CyberBear should only be used for individual course drops.
    You cannot drop your last remaining class in CyberBear.

**To drop an individual class:** Log into <u>CyberBear</u>, go to Registration, click Register for Classes, choose Drop/Delete in the Action drop-down menu, then the Submit button. Visual learner? See the <u>CyberBear Registration tutorial</u>.

- Withdraw from the WHOLE semester with a partial refund
  - No "W"s recorded on your transcript
  - Refund percentages align with Montana Board of Regents policy
  - Not sure if you want to withdraw? Check in with an advisor.
- Add a class with a digital registration override
  - No advisor permission required
  - No \$20 late add fee
  - Counts toward full-time status (12 credits) for Federal Pell Grant purposes

**To add a class with a digital registration override:** Log into <u>CyberBear</u>, go to Registration, click Register for Classes, search for the class or enter the CRN directly, click Add to Summary, then the Submit button. Visual learner? See the <u>CyberBear Registration tutorial</u>.

- Adjust grade option and variable credits without permission
  - Change to or from credit/no credit grading (if the course allows)
  - Change to or from audit
  - Edit credit load in variable credit courses (e.g., internships, dissertation, independent study, etc.)

To adjust grade option and variable credits without permission: Log into <u>CyberBear</u>, go to Registration, click Register for Classes, then select the Schedule and Options tab to make your change - see <u>tutorial</u>. We recommend you do this from a laptop/desktop - the tabs are difficult to navigate on mobile devices.

Check out the <u>registration deadlines chart</u> or the <u>calendar</u> for all registration dates, deadlines, and procedures.

## What about short (part-of-term) sessions?

UM continues to offer a growing number of part-of-term courses that are shorter than the standard semester.

These short sessions operate with different registration deadlines. Charts for all sessions are published toward the bottom of the autumn calendar page.

Need help? Chat with us from our webpage or give us a call Monday-Friday from 8 a.m. to 5 p.m.

## Office of the Registrar

University of Montana - 32 Campus Drive Missoula, Montana 59812 | 406-243-5600 registration@umontana.edu | www.umt.edu/registrar